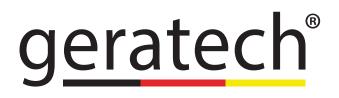

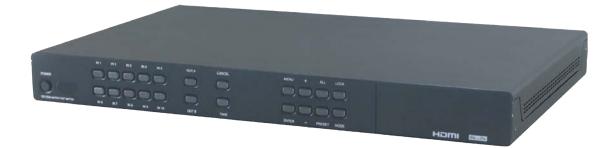

# EGE-UHD-1042FS

10x2 HDMI 4K UHD Matrix Fast Switching

#### DISCLAIMERS

The information in this manual has been carefully checked and is believed to be accurate. Geratech assumes no responsibility for any infringements of patents or other rights of third parties which may result from its use.

Geratech assumes no responsibility for any inaccuracies that may be contained in this document. Geratech also makes no commitment to update or to keep current the information contained in this document.

Geratech reserves the right to make improvements to this document and/or product at any time and without notice.

#### **COPYRIGHT NOTICE**

No part of this document may be reproduced, transmitted, transcribed, stored in a retrieval system, or any of its part translated into any language or computer file, in any form or by any means—electronic, mechanical, magnetic, optical, chemical, manual, or otherwise—without express written permission and consent from Geratech.

© Copyright 2014 by Geratech.

All Rights Reserved.

Version 1.0 November 2014

#### TRADEMARK ACKNOWLEDGMENTS

All products or service names mentioned in this document may be trademarks of the companies with which they are associated.

#### SAFETY PRECAUTIONS

Please read all instructions before attempting to unpack, install or operate this equipment and before connecting the power supply.

Please keep the following in mind as you unpack and install this equipment:

- Always follow basic safety precautions to reduce the risk of fire, electrical shock and injury to persons.
- To prevent fire or shock hazard, do not expose the unit to rain, moisture or install this product near water.
- Never spill liquid of any kind on or into this product.
- Never push an object of any kind into this product through any openings or empty slots in the unit, as you may damage parts inside the unit.
- Do not attach the power supply cabling to building surfaces.
- Use only the supplied power supply unit (PSU). Do not use the PSU if it is damaged.
- Do not allow anything to rest on the power cabling or allow any weight to be placed upon it or any person to walk on it.
- To protect the unit from overheating, do not block any vents or openings in the unit housing that provide ventilation and allow for sufficient space for air to circulate around the unit.

#### **REVISION HISTORY**

| VER-<br>SION<br>NO. | DATE (DD/MM/<br>YY) | SUMMARY OF CHANGE   |
|---------------------|---------------------|---------------------|
| VR0                 | 22/06/15            | Preliminary Release |

#### CONTENTS

| 1. | INTRODUCTION                                           | 1  |
|----|--------------------------------------------------------|----|
| 2. | APPLICATIONS                                           | 1  |
| 3. | PACKAGE CONTENTS                                       | 1  |
| 4. | SYSTEM REQUIREMENTS                                    | 1  |
| 5. | FEATURES                                               | 1  |
| 6. | OPERATION CONTROLS AND FUNCTIONS                       | 2  |
|    | 6.1 Front Panel                                        | 2  |
|    | 6.2 Rear Panel                                         | 3  |
|    | 6.3 Remote Control                                     | 4  |
|    | 6.4 OSD Menu                                           | 5  |
|    | 6.5 RS-232 Protocols                                   | 8  |
|    | 6.6 IR Pin Definitions                                 | 9  |
|    | 6.7 IP Searching Software Application and Installation | 9  |
|    | 6.8 Telnet & RS-232 Commands                           | 9  |
|    | 6.9 Telnet Control1                                    | 11 |
|    | 6.10 WebGUI Control 1                                  | 2  |
| 7. | CONNECTION DIAGRAM 1                                   | 4  |
| 8. | SPECIFICATIONS 1                                       | 5  |

# EGE-UHD-1042FS 10x2 HDMI 4K UHD Matrix Fast Switching

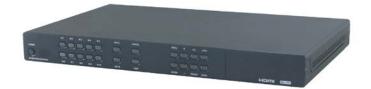

#### **1. INTRODUCTION**

This 10 by 2 HDMI UHD Matrix is an advanced solution for switching up to 10 HDMI inputs to two HDMI outputs. It provides high performance pass-through of video/audio and is capable of receiving and transmitting 300MHz/9Gbps bandwidth rate with no data loss. It's Fast Switching technology can greatly reduce the time required to swap between inputs. Supporting the latest features you can be assured of reliable and high quality HDMI distribution.

#### 2. APPLICATIONS

- Showroom display & control
- Educational demo
- Installation usage
- Advertising display

#### **3. PACKAGE CONTENTS**

- 10 By 2 HDMI Matrix Fast Switch
- 1 x IR Extender
- 1 x Remote Control with Battery
- 1 x 5V/2.6A Power Adaptor
- 1 x Left & Right Ear Racks
- Operational Manual

# 4. SYSTEM REQUIREMENTS

Input source equipment such as DVD/Blu-ray player and output HD display/Monitor with HDMI cables.

# 5. FEATURES

- Supports UHD resolutions up to 4K2K@24/25/30Hz & 4K2K YUV420@60Hz
- Supports HDTV resolutions up to 1080@60Hz, 'Deep Color' 36/30/24-bit and PC resolutions up to WUXGA@60Hz(RB)
- Supports 3D
- Supports pass-through of audio formats: LPCM 2/5.1/7.1CH, Dolby Digital 2~5.1CH,
- DTS 2~5.1CH, Dolby Digital Plus, Dolby TrueHD, Dolby Atmos and DTS-HD Master Audio

- Supports EDID selection function
- · Supports control via IR, RS-232, Telnet and WebGUI controls
- Input port HDCP support Standard and Apple mode. The Apple mode selection to guarantees the use of Apple devices.
- · Compliant with DVI source
- Note: Supporting HDMI to DVI conversion when HDMI sources is non- deep color and color space RGB

# 6. OPERATION CONTROLS AND FUNCTIONS

6.1 Front Panel

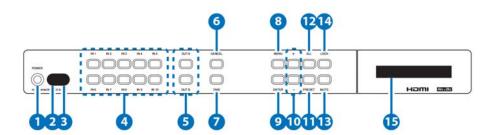

# POWER Button

Press this button to switch On or set the device to standby mode.

# 2 POWER LED

This LED will illuminate in green when the device is power On and if it is switched to standby mode the LED will turn red.

#### **3** IR Window

This IR Receiver receives the remote control signal from the package included remote control only.

# 4 IN 1~10

Press these IN buttons to select an input from the 10 input sources.

# 5 OUT A/B

Press these buttons once a time along with an IN buttons to select an input source for an output display. i.e. OUTA > IN1 > TAKE or OUTB > IN10 > TAKE.

# 6 CANCLE

Press this button to cancel the IN/OUT selection and during any selection under MENU.

# 7 TAKE

Press this button to confirm the selection of an IN and an OUT button. If this button is not pressed the IN & OUT selection will not be executed.

# 8 MENU

Press to enter into the menu selection.

# 9 ENTER

Press to confirm the selection.

10 +/-

Press these buttons to move up/down under menu selection.

#### **1** PRESET

Press this button to recall the preset setting from 1~10. Press and select from IN1~10 then press TAKE to confirm the recall selection or press CANCEL to exit the selection. To reset the Preset setting, enter into menu and select Preset setting from IN1~10 then press OUTA and select an input from IN1~10 then press OUTB and select an input from IN1~10 again and press ENTER to confirm the selection. eg. To preset 2's figure, MENU > ENTER > Matrix Preset > Enter> Preset2 > IN2 > OUTA > IN8 > OUTB > IN7 > ENTER

#### 12 ALL

Press this button to select all outputs to display with an input source. e.g. To select all output with input source 3. ALL > IN3

#### 13 MUTE

Press this button to mute video and audio on OUT A or B or on all output. e.g. To mute output A OUTA > MUTE

LOCK

Press this button to lock all button functions on the panel to unlock, press The button and hold for 3 seconds.

#### 15 LCM

Displaying Input and Outputs selection and menu selection.

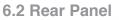

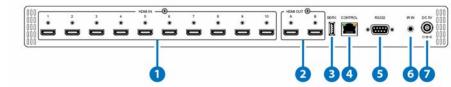

#### 1 HDMI IN

Connect from source equipment such as Blu-ray/DVD/PS3 players, Set-Top-Box or any HDMI equipped source device for input signal sending.

#### 2 HDMI OUT

Connect to HDMI TV/display or HD Amplifier for output image and or audio display.

#### **3** SERV.

This slot is reserved for firmware update use only.

#### 4 CONTROL

Connect from PC/Laptop with active internet service for Telnet or WebGUI control with RJ-45 terminated cable.

#### 5 RS-232

Connect from PC/Laptop for RS-232 command sending to control the device.

#### 6 IR IN

Connect the IR Receiver included in the package for IR signal receive from the included remote control.

#### **7** DC 5V

Connect the adaptor included in the package and connect to AC wall outlet for power supply.

2

4

6

8

10

12

MUTE

-IN -

(4)

7

(10)

MENU

0

PRESET

ALL

#### 6.3 Remote Control

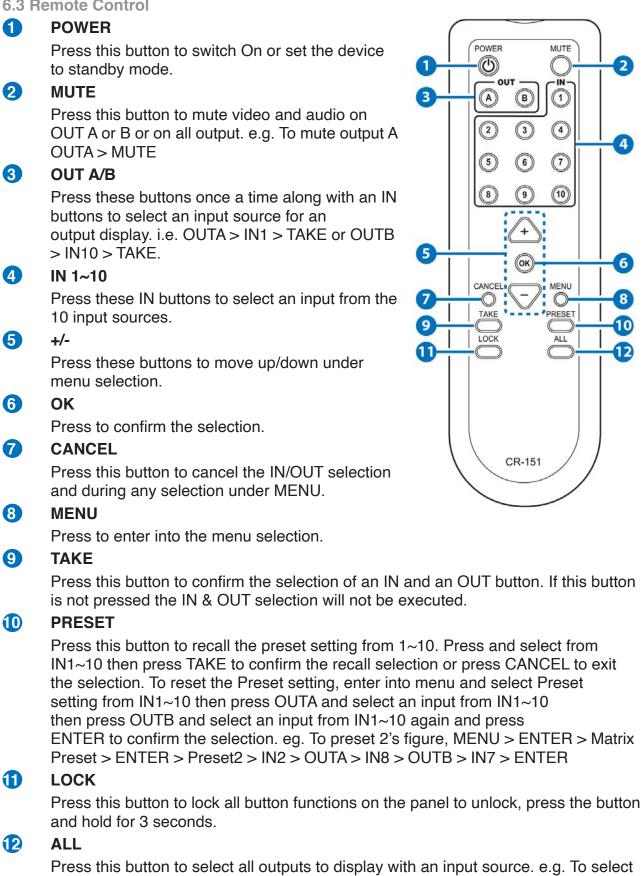

all output with input source 3. ALL > IN3

#### 6.4 OSD Menu

| Main Menu | Sub Menu      | Description             | Default       |
|-----------|---------------|-------------------------|---------------|
| EDID Mode | All           | All Input port is using | All           |
|           |               | same EDID.              |               |
|           |               | In menu "EDID All", can |               |
|           |               | select suitable EDID.   |               |
|           | Appoint       | Each Input port can     |               |
|           |               | select individual EDID. |               |
|           |               | In menu "EDID IN1~10"   |               |
|           |               | select suitable EDID.   |               |
|           | Exit          |                         |               |
| EDID All  | Sink A        | Copy Output A           | 8/2D/         |
|           |               | display EDID            | PCM/1080p     |
|           | Sink B        | Copy Output B           |               |
|           |               | display EDID            |               |
|           | 8/2D/         | Standard EDID, Content: | 1             |
|           | PCM/720p      | deep color/2D3D/audio/  |               |
|           |               | native resolution       |               |
|           | 8/2D/PCM/     | Standard EDID, Content: | -             |
|           | AC3/720p      | deep color/2D3D/audio/  |               |
|           |               | native resolution       |               |
|           | 8/2D/         | Standard EDID, Content: | -             |
|           | PCM/1080p     | deep color/2D3D/audio/  |               |
|           |               | native resolution       |               |
|           | 8/2D/PCM/     | Standard EDID, Content: | -             |
|           | AC3/1080p     | deep color/2D3D/audio/  |               |
|           |               | native resolution       |               |
|           | 8/2D/         | Standard EDID, Content: | -             |
|           | PCM/4K2K      | deep color/2D3D/audio/  |               |
|           |               | native resolution       |               |
|           | 8/2D/PCM/     | Standard EDID, Content: | -             |
|           | AC3/4K2K      | deep color/2D3D/audio/  |               |
|           |               | native resolution       |               |
|           | 8/2D/PCM/     | Standard EDID, Content: | -             |
|           | Y420          | deep color/2D3D/audio/  |               |
|           |               | native resolution       |               |
|           | 8/2D/PCM/     | Standard EDID, Content: | 1             |
|           | AC3/Y420      | deep color/2D3D/audio/  |               |
|           |               | native resolution       |               |
|           | Exit          |                         | 1             |
| EDID IN1  | Same EDID All | Select Input 1's EDID   | Same EDID All |
| EDID IN2  | Same EDID All | Select Input 2's EDID   | Same EDID All |
| EDID IN3  | Same EDID All | Select Input 3's EDID   | Same EDID All |
| EDID IN4  | Same EDID All | Select Input 4's EDID   | Same EDID All |
|           |               |                         |               |

| EDID IN5           | Same EDID All                                                                                                    | Select Input 5's EDID                                                                                                    | Same EDID All                                                                                                    |
|--------------------|----------------------------------------------------------------------------------------------------|----------------------------------------------------------------------------------------------------|----------------------------------------------------------------------------------------------------|
| EDID IN6           | Same EDID All                                                                                                    | Select Input 6's EDID                                                                                                    | Same EDID All                                                                                                    |
| EDID IN7           | Same EDID All                                                                                                    | Select Input 7's EDID                                                                                                    | Same EDID All                                                                                                    |
| EDID IN8           | Same EDID All                                                                                                    | Select Input 8's EDID                                                                                                    | Same EDID All                                                                                                    |
| EDID IN9           | Same EDID All                                                                                                    | Select Input 9's EDID                                                                                                    | Same EDID All                                                                                                    |
| EDID IN10          | Same EDID All                                                                                                    | Select Input 10's EDID                                                                                                    | Same EDID All                                                                                                    |
| Matrix             | Preset 1                                                                                                    | IN/OUT default No.1                                                                                                    | A=1 , B=1                                                                                                    |
| Preset             | Preset 2                                                                                                    | No.2                                                                                                    | A=1 , B=1                                                                                                    |
|                    | Preset 3                                                                                                    | No.3                                                                                                    | A=1 , B=1                                                                                                    |
|                    | Preset 4                                                                                                    | No.4                                                                                                    | A=1 , B=1                                                                                                    |
|                    | Preset 5                                                                                                    | No.5                                                                                                    | A=1 , B=1                                                                                                    |
|                    | Preset 6                                                                                                    | No.6                                                                                                    | A=1 , B=1                                                                                                    |
|                    | Preset 7                                                                                                    | No.7                                                                                                    | A=1 , B=1                                                                                                    |
|                    | Preset 8                                                                                                    | No.8                                                                                                    | A=1 , B=1                                                                                                    |
|                    | Preset 9                                                                                                    | No.9                                                                                                    | A=1 , B=1                                                                                                    |
|                    | Preset 10                                                                                                    | No.10                                                                                                    | A=1 , B=1                                                                                                    |
|                    | Exit                                                                                                    |                                                                                                    |                                                                                                    |
| To reset the Prese | t setting, select a Preset from                                                                                                    | m 1~10 then press OUTA and                                                                                                    | select an input from 1~10                                                                                                    |
|                    |                                                                                                    | 0 again and press ENTER to                                                                                                    | -                                                                                                    |
| HDCP Input         | IN1 Standard/                                                                                                    | Set IN1 in Apple/                                                                                                    | Standard                                                                                                    |
|                    | Apple                                                                                                    | Standard mode                                                                                                    |                                                                                                    |
|                    | IN2 Standard/                                                                                                    | Set IN2 in Apple/                                                                                                    | Standard                                                                                                    |
|                    | Apple                                                                                                    | Standard mode                                                                                                    |                                                                                                    |
|                    |                                                                                                    |                                                                                                    |                                                                                                    |
|                    | IN3 Standard/                                                                                                    | Set IN3 in Apple/                                                                                                    | Standard                                                                                                    |
|                    |                                                                                                    | Set IN3 in Apple/<br>Standard mode                                                                                                    | Standard                                                                                                    |
|                    | IN3 Standard/                                                                                                    |                                                                                                    | Standard<br>Standard                                                                                                    |
|                    | IN3 Standard/<br>Apple                                                                                                    | Standard mode                                                                                                    |                                                                                                    |
|                    | IN3 Standard/<br>Apple<br>IN4 Standard/                                                                                                    | Standard mode<br>Set IN4 in Apple/                                                                                                    |                                                                                                    |
|                    | IN3 Standard/<br>Apple<br>IN4 Standard/<br>Apple                                                                                                    | Standard mode<br>Set IN4 in Apple/<br>Standard mode                                                                                                    | Standard                                                                                                    |
|                    | IN3 Standard/<br>Apple<br>IN4 Standard/<br>Apple<br>IN5 Standard/                                                                                                    | Standard mode<br>Set IN4 in Apple/<br>Standard mode<br>Set IN5 in Apple/                                                                                                    | Standard                                                                                                    |
|                    | IN3 Standard/<br>Apple<br>IN4 Standard/<br>Apple<br>IN5 Standard/<br>Apple                                                                                                    | Standard mode<br>Set IN4 in Apple/<br>Standard mode<br>Set IN5 in Apple/<br>Standard mode                                                                                                    | Standard<br>Standard                                                                                                    |
|                    | IN3 Standard/<br>Apple<br>IN4 Standard/<br>Apple<br>IN5 Standard/<br>Apple<br>IN6 Standard/                                                                                                    | Standard mode<br>Set IN4 in Apple/<br>Standard mode<br>Set IN5 in Apple/<br>Standard mode<br>Set IN6 in Apple/                                                                                                    | Standard<br>Standard                                                                                                    |
|                    | IN3 Standard/<br>Apple<br>IN4 Standard/<br>Apple<br>IN5 Standard/<br>Apple<br>IN6 Standard/<br>Apple                                                                                                    | Standard mode<br>Set IN4 in Apple/<br>Standard mode<br>Set IN5 in Apple/<br>Standard mode<br>Set IN6 in Apple/<br>Standard mode                                                                                                    | Standard<br>Standard<br>Standard<br>Standard                                                                                                 |
|                    | IN3 Standard/<br>Apple<br>IN4 Standard/<br>Apple<br>IN5 Standard/<br>Apple<br>IN6 Standard/<br>Apple<br>IN7 Standard/                                                                                        | Standard mode<br>Set IN4 in Apple/<br>Standard mode<br>Set IN5 in Apple/<br>Standard mode<br>Set IN6 in Apple/<br>Standard mode<br>Set IN7 in Apple/                                                                                                    | Standard<br>Standard<br>Standard<br>Standard                                                                                                 |
|                    | IN3 Standard/<br>Apple<br>IN4 Standard/<br>Apple<br>IN5 Standard/<br>Apple<br>IN6 Standard/<br>Apple<br>IN7 Standard/<br>Apple                                                                               | Standard mode<br>Set IN4 in Apple/<br>Standard mode<br>Set IN5 in Apple/<br>Standard mode<br>Set IN6 in Apple/<br>Standard mode<br>Set IN7 in Apple/<br>Standard mode                                                                                                    | Standard   Standard   Standard   Standard   Standard   Standard                                                                              |
|                    | IN3 Standard/<br>Apple<br>IN4 Standard/<br>Apple<br>IN5 Standard/<br>Apple<br>IN6 Standard/<br>Apple<br>IN7 Standard/<br>Apple<br>IN8 Standard/                                                              | Standard mode   Set IN4 in Apple/   Standard mode   Set IN5 in Apple/   Standard mode   Set IN6 in Apple/   Standard mode   Set IN7 in Apple/   Standard mode   Set IN7 in Apple/   Standard mode   Set IN7 in Apple/   Standard mode   Set IN8 in Apple/                                                                                                    | Standard   Standard   Standard   Standard   Standard   Standard                                                                              |
|                    | IN3 Standard/<br>Apple<br>IN4 Standard/<br>Apple<br>IN5 Standard/<br>Apple<br>IN6 Standard/<br>Apple<br>IN7 Standard/<br>Apple<br>IN8 Standard/<br>Apple                                                     | Standard mode<br>Set IN4 in Apple/<br>Standard mode<br>Set IN5 in Apple/<br>Standard mode<br>Set IN6 in Apple/<br>Standard mode<br>Set IN7 in Apple/<br>Standard mode<br>Set IN8 in Apple/<br>Standard mode                                                                                                    | Standard   Standard   Standard   Standard   Standard   Standard   Standard   Standard                                                        |
|                    | IN3 Standard/<br>Apple<br>IN4 Standard/<br>Apple<br>IN5 Standard/<br>Apple<br>IN6 Standard/<br>Apple<br>IN7 Standard/<br>Apple<br>IN8 Standard/<br>Apple<br>IN8 Standard/<br>Apple<br>IN9 Standard/          | Standard mode   Set IN4 in Apple/   Standard mode   Set IN5 in Apple/   Standard mode   Set IN6 in Apple/   Standard mode   Set IN7 in Apple/   Standard mode   Set IN7 in Apple/   Standard mode   Set IN8 in Apple/   Standard mode   Set IN8 in Apple/   Standard mode   Set IN8 in Apple/   Standard mode   Set IN8 in Apple/   Standard mode   Set IN8 in Apple/   Standard mode   Set IN9 in Apple/ | Standard   Standard   Standard   Standard   Standard   Standard   Standard   Standard                                                        |
|                    | IN3 Standard/<br>Apple<br>IN4 Standard/<br>Apple<br>IN5 Standard/<br>Apple<br>IN6 Standard/<br>Apple<br>IN7 Standard/<br>Apple<br>IN8 Standard/<br>Apple<br>IN8 Standard/<br>Apple<br>IN9 Standard/<br>Apple | Standard mode   Set IN4 in Apple/   Standard mode   Set IN5 in Apple/   Standard mode   Set IN5 in Apple/   Standard mode   Set IN6 in Apple/   Standard mode   Set IN7 in Apple/   Standard mode   Set IN7 in Apple/   Standard mode   Set IN8 in Apple/   Standard mode   Set IN8 in Apple/   Standard mode   Set IN9 in Apple/   Standard mode                                                         | Standard   Standard   Standard   Standard   Standard   Standard   Standard   Standard   Standard   Standard   Standard   Standard   Standard |

# EGE-UHD-1042FS 10x2 HDMI 4K UHD Matrix Fast Switching

| Network      | IP Mode      | DHCP , Static           | DHCP          |
|--------------|--------------|-------------------------|---------------|
| Setup        | IP           | Setup Static IP         | 192.168.1.50  |
|              | Mask         | Setup Static Netmask    | 255.255.255.0 |
|              | Gate         | Setup Static Gateway    | 192.168.5.254 |
|              | Do Re-Link   | Re-Link.                |               |
|              |              | After setup Network,    |               |
|              |              | the system need to      |               |
|              |              | relink                  |               |
|              | Exit         |                         |               |
| Network      | Link         | Network status          |               |
| Status       |              | DHCP,Static or Not      |               |
|              |              | Linked                  |               |
|              | IP           | Get IP                  |               |
|              | Mask         | Get Netmask             |               |
|              | Gate         | Get Gateway             |               |
|              | MAC          | System MAC Address      |               |
|              | Exit         |                         |               |
| Source       | IN1 On/Off,  | IN1, IN2 detect source  |               |
| Detection    | IN2 On/Off   | with/without the signal |               |
| (Detect      | IN3 On/Off,  | IN3, IN4 detect source  | 1             |
| Source's     | IN4 On/Off   | with/without the signal |               |
| 5V-pin only) | IN5 On/Off,  | IN5, IN6 detect source  | 1             |
|              | IN6 On/Off   | with/without the signal |               |
|              | IN7 On/Off,  | IN7, IN8 detect source  | 1             |
|              | IN8 On/Off   | with/without the signal |               |
|              | IN9 On/Off,  | IN9, IN10 detect source | 1             |
|              | IN10 On/Off  | with/without the signal |               |
|              | Exit         |                         | 1             |
| Sink A Info  | Type, Manuf. | Detect and Analysis     |               |
|              |              | Output A display's EDID |               |
|              |              | Content: type(HDMI/     |               |
|              |              | DVI/VGA), Manufactory/  |               |
|              |              | Model number            |               |
|              | Native       | Content: native         |               |
|              |              | resolution              |               |
|              | Video Format | Content: deep color,    |               |
|              |              | 2D or 3D, 4K2K          |               |
|              | Audio Format | Content: PCM,           |               |
|              |              | BitStream, HBR          |               |
|              | Exit         |                         |               |
| Sink B Info  | Same Sink A  | Detect and Analysis     |               |
|              | Info         | Output B display's EDID |               |

| Firmware | FW Version | Display the model     |  |
|----------|------------|-----------------------|--|
|          |            | number and FW version |  |
|          | Update     | FW Update             |  |
|          | Exit       |                       |  |
| Factory  | Do Reset   | Do system Reset       |  |
| Reset    | Exit       |                       |  |
| Exit     |            |                       |  |

#### 6.5 RS-232 Protocols

| Sw  | itch       |
|-----|------------|
| PIN | Assignment |
| 1   | NC         |
| 2   | TxD        |
| 3   | RxD        |
| 4   | NC         |
| 5   | GND        |
| 6   | NC         |
| 7   | NC         |
| 8   | NC         |
| 9   | NC         |

| Sw  | itch       |
|-----|------------|
| PIN | Assignment |
| 1   | NC         |
| 2   | RxD        |
| 3   | TxD        |
| 4   | NC         |
| 5   | GND        |
| 6   | NC         |
| 7   | NC         |
| 8   | NC         |
| 9   | NC         |

Baud Rate: 115200bps Data bit: 8 bits Parity: None Flow Control: None Stop Bit: 1 6.6 IR Pin Definitions

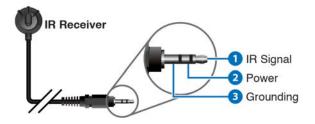

#### 6.7 IP Searching Software Application and Installation

Connect the Control System with PC/Laptop through the Ethernet port through an active network system and open the application. Click on Find Devices on Network and a list of the devices connected to the Control System will show up.

|                                                                                       |                                                                                         | Find Devices                                                                                                    | on Network        |
|---------------------------------------------------------------------------------------|-----------------------------------------------------------------------------------------|----------------------------------------------------------------------------------------------------|-------------------|
| Product Name                                                                          | Description                                                                             | IP Address                                                                                                    | MAC Address       |
| EGE-UHD-1042FS                                                                        | 0x2 HDMI Matrix Fast                                                                    | 192, 168, 1, 50                                                                                                    | F8:22:85:00:00:00 |
| InfoFrom                                                                              | m                                                                                       |                                                                                                    |                   |
| Pro<br>MAC<br>IP<br>Sub<br>Gat<br>DNS<br>IP<br>Web<br>Tel<br>S /<br>Fir<br>Har<br>Des | Mode<br>GUI Port<br>Int Port<br>N<br>mware Version<br>dware Version<br>ccription<br>GUI | 2236<br>EGE-UHD-1042F8<br>F8:22:85:00:00<br>192:168:5.255.<br>092:168:5.254<br>0.0.0<br>192:168:5.254<br>0.0.0<br>192:168:5.254<br>0.0.0<br>192:168:5.254<br>0.0<br>23<br>SN:2236<br>V2:30<br>PC8-2330<br>10x2 HOWI Matrix<br>Meb GUI | ×                 |

Then user may use the IP Address to find the control device through Telnet, WebGUI or even RS-232/Hyper Terminal tools.

#### 6.8 Telnet & RS-232 Commands

| Command Name | Description            | Description of |  |
|--------------|------------------------|----------------|--|
|              |                        | parameter      |  |
| P0           | Power Off (Standby)    | NONE           |  |
| P1           | Power On               | NONE           |  |
| AN           | Set Output A Source    | N=1-10         |  |
| BN           | Set Output B Source    | N=1-10         |  |
| IN           | Set All Outputs Source | N=1-10         |  |
| IPCONFIG     | Display The Current IP | NONE           |  |
|              | Configure              |                |  |

| SIPADDR XXX.XXX.  | Set Ethernet IP                         | XXX=0~255                 |
|-------------------|-----------------------------------------|---------------------------|
| XXX.XXX           | Address                                 |                           |
| SNETMASK XXX.XXX. | Set Ethernet Net Mask                   | XXX=0~255                 |
| XXX.XXX           |                                         |                           |
| SGATEWAY XXX.XXX. | Set Ethernet Gateway                    | XXX=0~255                 |
| XXX.XXX           |                                         |                           |
| HTTPPORT N        | Set Http Port Number                    | N=0~65535                 |
| RSTIP             | IP Configuration Reset                  | NONE                      |
|                   | To <dhcp></dhcp>                        |                           |
| EDIDMODE          | Show EDID MODE                          | NONE                      |
| EDIDMODE N        | Set EDID Mode                           | N=0(Appoint), 1(All)      |
| EDIDALL           | Show EDID Mode Source For All           | NONE                      |
| EDIDALL N         | Show EDID Mode Source For All           | N=1-10                    |
| EDIDIN            | Show Input EDID Source                  | NONE                      |
| EDIDIN N1         | Show Input N1 EDIDSource                | N=1-10                    |
| EDIDIN N1 N2      | Set Input N1 EDID Source                | N1=1-10 N2=1-10           |
| HDCPIN            | Input HDCP Status                       | NONE                      |
| HDCPIN N1         | Show Input N1 HDCP Status               | N1=1-10                   |
| HDCPIN N1 N2      | Set Input N1 HDCP On/Off                | N1=1-10 N2=0(OFF), 1(ON)  |
| PRESET            | Show All Preset Configure               | NONE                      |
| PRESET N1         | Set Preset N1 Source                    | N1=1-10                   |
|                   | to Outputs                              |                           |
| PRESET N1 N2      | Set Preset N1 Configure                 | N1=1-10 N2=AXBX           |
|                   |                                         | (X=01-10,0M)              |
| SOURCEDET         | Show All Input Signal                   | NONE                      |
| SOURCEDET N1      | Show Input N1 Signal                    | N1=1-10                   |
| SINKINFO          | Show Output Information                 | NONE                      |
| INNAME            | Show Input Name                         | NONE                      |
| INNAME N1 N2      | Set Input N1 Name                       | N1=1-10                   |
|                   |                                         | N2=ABCDEFGH(Max Length=8) |
| OUTNAME           | Show Output Name                        | NONE                      |
| OUTNAME N1 N2     | Set Output N1 Name                      | N1=1-2                    |
|                   |                                         | N2=ABCDEFGH(Max Length=8) |
| VER               | Show Unit Firmware Version              |                           |
| REBOOT            | System Reboot                           | NONE                      |
| HELP (?)          | Show Command List                       | NONE                      |
| HELP N            | Show Descript Of Command                | N : COMMAND NAME          |
| FADEFAULT         | All Configure Set To Factory<br>Default | NONE                      |

Note: All the RS-232 command will be not executed unless followed with a carriage return. All commands are case-sensitive.

#### 6.9 Telnet Control

To access the telnet control in Windows 7, click on 'Start' menu and type "cmd" in the Search field then press enter.

Under Windows XP go to the 'Start' menu and click on "Run", type "cmd" and press enter.

Under Mac OS X, go to Go > Application > Utilities > Terminal

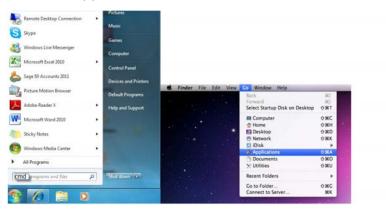

Once in the command line interface (CLI) type "telnet", then the IP address of the unit and hit enter.

Microsoft Windows [Version 6.1.7601] Copyright (c> 2009 Microsoft Corporation. All rights reserved. C:\Users\Administrator>telnet 192.168.1.50

Type HELP or ? to bring out all the commands.

| >??<br>РИ  | : POWER OFF                                   |
|------------|-----------------------------------------------|
| P1         | : POWER ON                                    |
| IPCONFIG   | : DISPLAY THE CURRENT IPCONFIG                |
| SIPADDR    | = SET ETHERNET IP ADDRESS                     |
| SNETMASK   | SET ETHERNET NETMASK                          |
| SGATEWAY   |                                               |
| HTTPPORT   |                                               |
| TELNETPORT |                                               |
| RSTIP      | : IP CONFIGURATION RESET TO <dhcp></dhcp>     |
| A          | : SET OUTPUT A SOURCE                         |
| В          | <b>:</b> SET OUTPUT B SOURCE                  |
| I          | : SET ALL OUTPUTS SOURCE                      |
| EDIDMODE   | : EDID MODE                                   |
| EDIDALL    | : EDID MODE SOURCE FOR ALL                    |
| EDIDIN     | : INPUT EDID SOURCE                           |
| HDCPIN     | : INPUT HDCP STATUS                           |
| PRESET     | : MATRIX PRESET CONFIGURATION                 |
| SOURCEDET  | : SOURCE SIGNAL DETECT (ON/OFF)               |
| SINKINFO   | = SINK INFORMATION                            |
| INNAME     | : INPUT NAME                                  |
| OUTNAME    | = OUTPUT NAME                                 |
| VER        | : SHOW UNIT FIRMWARE VERSION                  |
| REBOOT     | : SYSTEM REBOOT                               |
| ?          | : SHOW DESCRIPT OF COMMAND                    |
| HELP       | : SHOW DESCRIPT OF COMMAND                    |
| FADEFAULT  | <b>: ALL CONFIGURE SET TO FACTORY DEFAULT</b> |

Note: All the commands will be not executed unless followed by a carriage return. Commands are case-insensitive. If the IP is changed then the IP Address required for Telnet access will also change accordingly.

#### 6.10 WebGUI Control

On a PC/Laptop that is connected to an active network system, open a web browser and type device's IP address (available inside the OSD menu) on the web address entry bar. The browser will display device's Status, IO Status, Matrix Control, Settings and Network Configuration control pages for users to control.

| Routing status |           |        |          | Preset Info |            |                          |  |
|----------------|-----------|--------|----------|-------------|------------|--------------------------|--|
|                | Power     | ON     |          | Preset 1    | Preset 1:  | Output A:(1)Output B:(1) |  |
| Outpu          | ut A From | INPUT9 | <b>~</b> | Preset 2    | Preset 2:  | Output A:(1)Output B:(2) |  |
|                |           | INPUT1 | ~        | Preset 3    | Preset 3:  | Output A:(1)Output B:(3) |  |
| 1000           | All From  | Select | ~        | Preset 4    | Preset 4:  | Output A:(1)Output B:(4) |  |
|                |           |        |          | Preset 5    | Preset 5:  | Output A:(1)Output B:(5) |  |
|                |           |        |          | Preset 6    | Preset 6:  | Output A:(9)Output B:(6) |  |
|                |           |        |          | Preset 7    | Preset 7:  | Output A:(1)Output B:(7) |  |
|                |           |        |          | Preset 8    | Preset 8:  | Output A:(1)Output B:(8) |  |
|                |           |        |          | Preset 9    | Preset 9:  | Output A:(1)Output B:(9) |  |
|                |           |        |          | Preset 10   | Preset 10: | Output A:(1)Output B:(10 |  |

Click on Status for input and output and Preset selection.

| INPUT 1 INPUT 1 INPUT 6 INPUT 6 OUTPUT A OUTPUT A OUTPUT A                                                                                                    | Source Detection                                                                      | Sink A Info                                                        | Sink B Info                                                                  |
|----------------------------------------------------------------------------------------------------|---------------------------------------------------------------------------------------|--------------------------------------------------------------------|------------------------------------------------------------------------------|
| INPUT 1 INPUT 1 INPUT 6 INPUT 6 OUTPUT A OUTPUT A OUTPUT A                                                                                                    | out 2: OFF   Input 7: OFF     out 3: OFF   Input 8: OFF     out 4: OFF   Input 9: OFF | Manuf. Name:<br>Native resolution:<br>Color Depth:<br>3D:<br>4K2K: | Manuf. Name: -<br>Native resolution: -<br>Color Depth: -<br>3D: -<br>4K2K: - |
|                                                                                                    | Input                                                                                 | t Naming                                                           | Output Naming                                                                |
| INPUT 3 INPUT 3 INPUT 8 INPUT 8 INPUT 8 INPUT 9 INPUT 9 INPUT | INPUT 2 INPUT2 INI<br>INPUT 3 INPUT3 INI                                              | IPUT 7 INPUT7<br>IPUT 8 INPUT8                                     | OUTPUT B OUTPUTB                                                             |
| INPUT 5 INPUT 5 INPUT 10 INPUT 10                                                                                                    | INPUT 5 INPUT5 INPI                                                                   | UT 10 INPUT10                                                      |                                                                              |
| Save Name                                                                                                    | Sav                                                                                   | ve Name                                                            |                                                                              |

Click on IO Status to view connection status and output EDID information and to rename input and output ports.

|  |        |       | EDID           |   |  |  |
|--|--------|-------|----------------|---|--|--|
|  | EDID N | Node  | ALL            | ~ |  |  |
|  | EDID   | D ALL | 8/2D/PCM/1080p | ~ |  |  |
|  |        |       |                |   |  |  |
|  |        |       |                |   |  |  |
|  |        |       |                |   |  |  |
|  |        |       | Factory Reset  |   |  |  |
|  |        |       | Factory Reset  |   |  |  |
|  |        |       | Factory Reset  |   |  |  |
|  |        |       | Factory Reset  |   |  |  |

Click on Matrix Control to set the EDID mode for each and all inputs.

| HDCP Control |               |       |            | Preset Configuration |         |   |          |          |   |  |
|--------------|---------------|-------|------------|----------------------|---------|---|----------|----------|---|--|
| INPU         | T1 HDCP Ena   | ble 🔽 | PRESET 1:  | OUTPUT A             | Input 1 | ~ | OUTPUT B | Input 1  | ~ |  |
| INPU         | Marrie Marrie |       | PRESET 2:  | OUTPUT A             | Input 1 | ~ | OUTPUT B | Input 2  | ~ |  |
| INPU         | T 3 HDCP Ena  | ble 🗸 | PRESET 3:  | OUTPUT A             | Input 1 | ~ | OUTPUT B | Input 3  | ~ |  |
| INPU         | T4 HDCP Ena   |       | PRESET 4:  | OUTPUT A             | Input 1 | ~ | OUTPUT B | Input 4  | ~ |  |
| INPU         | 15 HDCP Ena   | ble 🔽 | PRESET 5:  | OUTPUT A             | Input 1 | ~ | OUTPUT B | Input 5  | ~ |  |
| INPU         | 16 HDCP Ena   | ble 🗸 | PRESET 6:  | OUTPUT A             | Input 9 | ~ | OUTPUT B | Input 6  | ~ |  |
| INPU         | 7 HDCP Ena    | ble 🔽 | PRESET 7:  | OUTPUT A             | Input 1 | ~ | OUTPUT B | Input 7  | ~ |  |
| INPU         | T8 HDCP Ena   | ble 🔽 | PRESET 8:  | OUTPUT A             | Input 1 | ~ | OUTPUT B | Input 8  | ~ |  |
| INPU         | T 9 HDCP Ena  | ble 🗸 | PRESET 7:  | OUTPUT A             | Input 1 | ~ | OUTPUT B | Input 9  | ~ |  |
| INPUT        | 10 HDCP Ena   | ble 🗸 | PRESET 10: | OUTPUT A             | Input 1 | ~ | OUTPUT B | Input 10 | ~ |  |

Click on Settings to set each input's HDCP Control and Preset Configuration.

|                 | F8-22-85-00-03-C9                                      |                                                                                                  |
|-----------------|--------------------------------------------------------|--------------------------------------------------------------------------------------------------|
| Address Type    | DHCP                                                   |                                                                                                  |
| IP Address      | 192.168.5.131                                          |                                                                                                  |
| Net Mask        | 255.255.255.0                                          |                                                                                                  |
| Default Gateway | 192.168.5.254                                          |                                                                                                  |
| Http Port       | 80                                                     |                                                                                                  |
| Telnet Por      | 23                                                     |                                                                                                  |
|                 | IP Address<br>Net Mask<br>Default Gateway<br>Http Port | IP Address 192.168.5.131<br>Net Mask 255.255.05<br>Default Gateway 192.168.5.254<br>Http Port 80 |

Click on Network Configuration to set the device's IP configuration. Once the changes are saved the system will reset the IP address on device automatically and user will need to re-enter the IP address to continue the WebGUI function.

#### 7. CONNECTION DIAGRAM

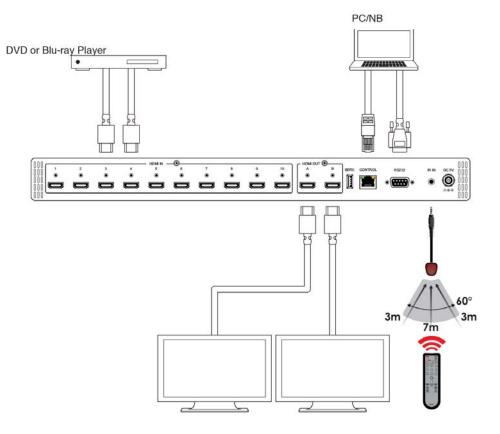

HD TV

HD TV

#### 8. SPECIFICATIONS

| Video Bandwidth          | 300MHz / 9Gbps                                              |
|--------------------------|-------------------------------------------------------------|
| Input Ports              | 10 x HDMI, 1 x IR Extender, 1 x RJ-45                       |
|                          | (Control), 1 x RS-232, 1 x USB                              |
|                          | (Firmware                                                   |
|                          | update only)                                                |
| Output Ports             | 2 x HDMI                                                    |
| Resolution               | HD: 480i~1080p@24/50/60, 4K2K@24/25/30<br>& 4K2K@60 YUV_420 |
| HDMI I/O Cable Length    | Up to 10M at 1080p@ 8/12 bits or<br>up to 5M at 4K2K        |
| Power Supply             | 5V DC/2.6A (US/EU standards, CE/                            |
|                          | FCC/UL certified)                                           |
| ESD Protection           | Human body model:                                           |
|                          | ±8 kV (air-gap discharge)                                   |
|                          | ±4 kV (contact discharge)                                   |
| Dimensions               | 438mm (W) x 269mm (D) x 44mm (H)/<br>Jacks Excluded         |
|                          | 482mm (W) x 276mm (D) x 52mm (H)/<br>Jacks Included         |
| Weight                   | 2854g                                                       |
| Chassis Material         | Metal                                                       |
| Silkscreen Color         | Black                                                       |
| Operating<br>Temperature | 0 °C ~ 40 °C/32 °F ~ 104 °F                                 |
| Storage<br>Temperature   | –20 °C ~ 60°C/–4 °F ~ 140 °F                                |
| Relative Humidity        | 20 ~ 90 % RH (non-condensing)                               |
| Power Consumption        | 8.3w (Max)                                                  |

| <b>DVI and HDMI Supported Resolutions</b> | Input | Output |
|-------------------------------------------|-------|--------|
| 640x480@60/72/75                          | V     | V      |
| 720x480@60                                | V     | V      |
| 720x576p@50                               | V     | V      |
| 800x600@60/72/75                          | V     | V      |
| 1024x768@60/70/75                         | V     | V      |
| 1280x720@50/60                            | V     | V      |
| 1280x720p@60                              | V     | V      |
| 1280x768@60                               | V     | V      |
| 1280x800@60                               | V     | V      |
| 1280x1024@60                              | V     | V      |
| 1360x768@60                               | V     | V      |
| 1600x1200@60                              | V     | V      |
| 1920x1080i@50/60                          | V     | V      |
| 1920x1080p@24/25/30/50/60                 | V     | V      |
| 1920x1200@60(RB)                          | V     | V      |
| 3840x2160@24/25/30                        | V     | V      |
| 3840x2160@50/60 YUV420                    | V     | V      |
| 4096x2160@24/25/30                        | V     | V      |
| 4096x2160@50/60 YUV420                    | V     | V      |

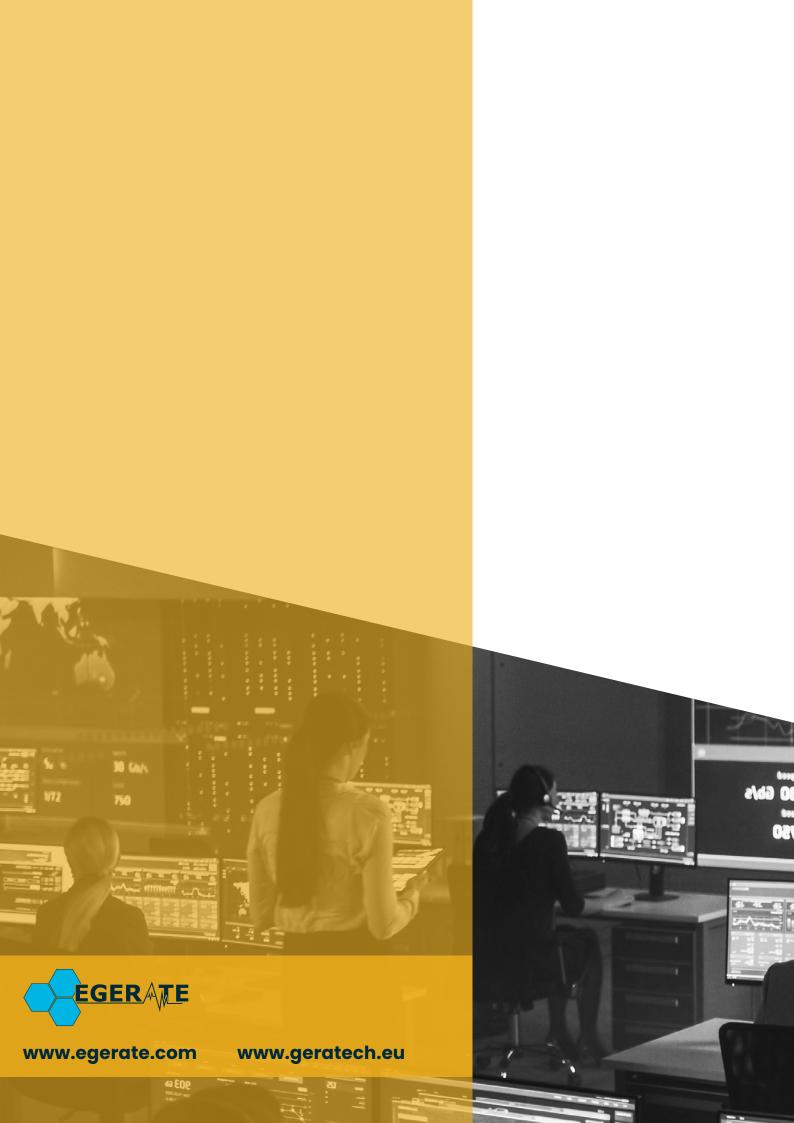